### **T4L Support Guides Adobe Express Convert from PDF** PowerPoint, Excel, Rich Text Format, Word, PNG, JPG

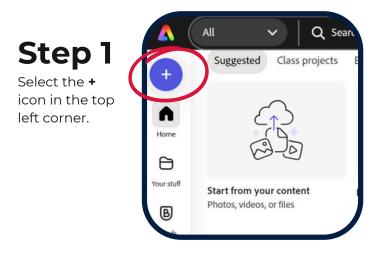

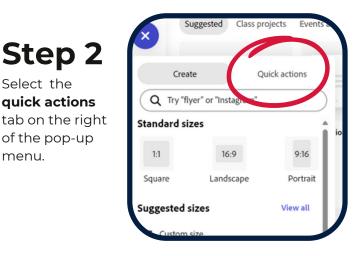

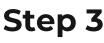

Scroll down to convert from **pdf** and select.

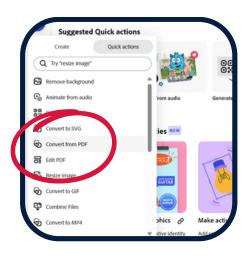

## Step 4

Select the quick actions

of the pop-up

menu.

Tap inside the pop-up window.

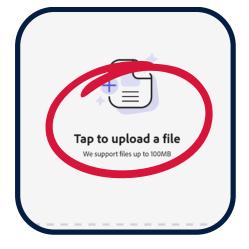

## Step 5

Navigate top the PDF file that you require and select open.

| der   |                               |                                |          | 8= •                |  |  |
|-------|-------------------------------|--------------------------------|----------|---------------------|--|--|
|       |                               |                                |          | 0-                  |  |  |
| ✓ To  | day                           |                                |          |                     |  |  |
|       | Adobe                         | e Express -                    | Edit Tex | kt and Imgaes       |  |  |
|       | POR .                         |                                |          | Size: 496 KB        |  |  |
|       | Adobe                         | Adobe Express - Organise Pages |          |                     |  |  |
|       | HOS POST                      |                                |          | Size: 517 KB        |  |  |
| -     | Adobe Express - Combine Files |                                |          |                     |  |  |
|       | NGODA                         |                                |          | Size: 453 KB        |  |  |
| ✓ Yes | sterday                       |                                |          |                     |  |  |
|       |                               | <b>T</b> 1                     |          |                     |  |  |
|       | Adobe                         | e Tools                        |          | 1.05 MB             |  |  |
|       |                               |                                |          |                     |  |  |
| ime:  |                               |                                |          | Adobe Acrobat Docum |  |  |
|       |                               | Ipload from                    | mobe     | Open                |  |  |

#### Step 6

To the right, select the drop down arrow under convert your PDF to.

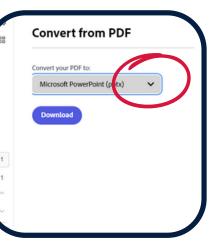

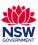

# **T4L Support Guides Adobe Express Convert from PDF**

PowerPoint, Excel, Rich Text Format, Word, PNG, JPG

| Step 7                 | Convert from PDF                                                                                                    | Step 8                | Convert from PDF     |
|------------------------|----------------------------------------------------------------------------------------------------|-----------------------|----------------------|
| Select the file        | Convert your PDF to:                                                                                                    | Hit <b>download</b> . | Convert your PDF to: |
| type you are<br>after. | Microsoft PowerPoint (pptx)  Microsoft PowerPoint (pptx) Microsoft Excel (xlsx) Rich Text Format (rtf) Microsoft Word 97-2003 (doc) Microsoft Word (docx) |                       | PNG V<br>Download    |
|                        | PNG                                                                                                    |                       |                      |
|                        | JPG                                                                                                    |                       |                      |

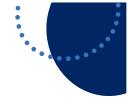

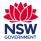